# CMSC201 Computer Science I for Majors

#### Lecture 03 – Variables

Prof. Jeremy Dixon

Based on slides by Shawn Lupoli and Max Morawski at UMBC

www.umbc.edu

## Last Class We Covered

- Algorithms
- Program Development
- Control Structures
	- Sequential
	- Decision Making
	- Loops
- Types of Errors
	- Syntax
	- Logic

#### HONORS UNIVERSITY IN MARYLAND A N

#### Any Questions from Last Time?

# Today's Objectives

- To start learning Python
- To learn more about variables
	- How to use them
	- Different types
- To learn how to use input and output – To do interesting things with our program
- To play a party game

# "Cowboy Coding"

- Jumping right in to writing code
- Disadvantages
	- –No formal management of project
	- –No standard way of coding
	- –Not planning things out
		- Forgetting to include important things
		- Having to make big changes later

# Software Development Process

- 1. Analyze the problem
	- Determine specifications (requirements)
- 2. Create a design
- 3. Implement the design
- 4. Test and debug the program
- 5. Maintain the program

## Example: Temperature Converter

You have been invited to live in Europe during a semester abroad. You aren't sure how to dress because the temperature is given in Celsius.

- Problem:
	- Temperature is given in Celsius
- Solution:
	- –Write a program to convert Celsius to Fahrenheit

# Input/Process/Output

- Input
	- What information do you need for your converter?
- Process
	- What formulas do you need for your converter?
- Output
	- What is the output from your converter?

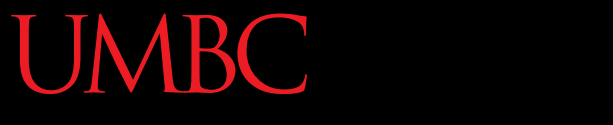

HONORS UNIVERSITY IN MARYLAND

# Introduction to Python (Variables)

www.umbc.edu

# Python

- Python is a widely used language
	- General purpose
	- High-level language
- Emphasizes code readability

– More streamlined than some other languages

## "Hello World!"

- In Python: **print("Hello World!")**
- In the C++ programming language: **#include <iostream> int main() { std::cout << "Hello, world!\n"; }**

# Elements of a Program

- Identifiers
	- Variables
	- Modules (later in the semester)
	- Functions (later in the semester)
- Expressions

– Code that manipulates or evaluates identifiers

# We Start Python Today!

• Two ways to use python

We will write programs

-You can write a program as a series of instructions in a file and then execute it

– You can also test simple Python commands in the Python interpreter.

# Rules for Naming Variables

- Variables can contain:
	- Uppercase letters (**A-Z**)
	- Lowercase letters (**a-z**)
	- Numbers (**0-9**)
	- Underscores (**\_**)
- Variables can't contain:

– Special characters (**\$**, **#**, **&**, **^** , **)**, **(**, **@**)

# More Rules for Naming Variables

• Variables can be any length

– **x**

– **IsKanyeRunningForPresidentIn2020**

– **myName**

- Variables cannot **start** with a digit
	- **2cool4school** is not a valid variable
	- **cool4school** is a valid variable

## Variables and Keywords

• Keywords are the reserved words in Python

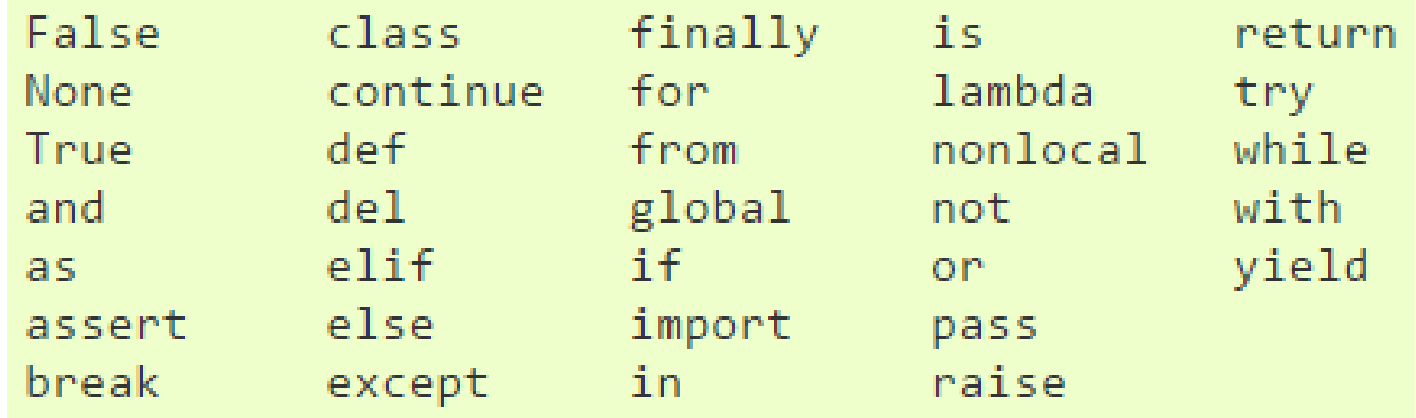

- Variables cannot be keywords
	- **or** is not a valid variable name
	- **orange** is an acceptable variable name

## What Is a Variable?

- Something that holds a value – Can change (multiple times)
- Similar to variables in math
- In simple terms, a variable is a "box" that you can put stuff in

## Exercise: Variables

• Are the following legal or illegal in Python?

**1spam No – Illegal! raise1 Yes – legal! Spam\_And\_Eggs Yes – legal!**

# Using Variables in Python

- Create a variable by declaring it
- Also need to initialize it
	- Use the assignment operator (**=**)

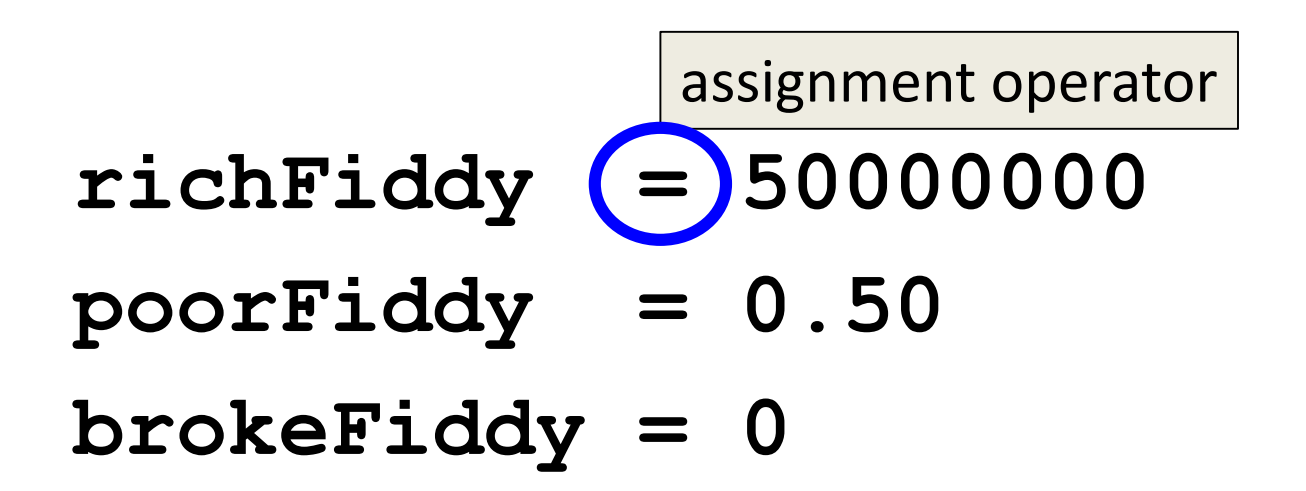

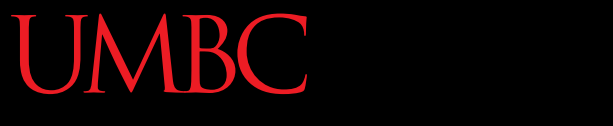

HONORS UNIVERSITY IN MARYLAND

# Introduction to Python (Expressions)

www.umbc.edu

#### Expressions

• Programs manipulate data – Allows us to do interesting things

• Expressions calculate new data values

• Use assignment operator to set new value

#### Expressions Example

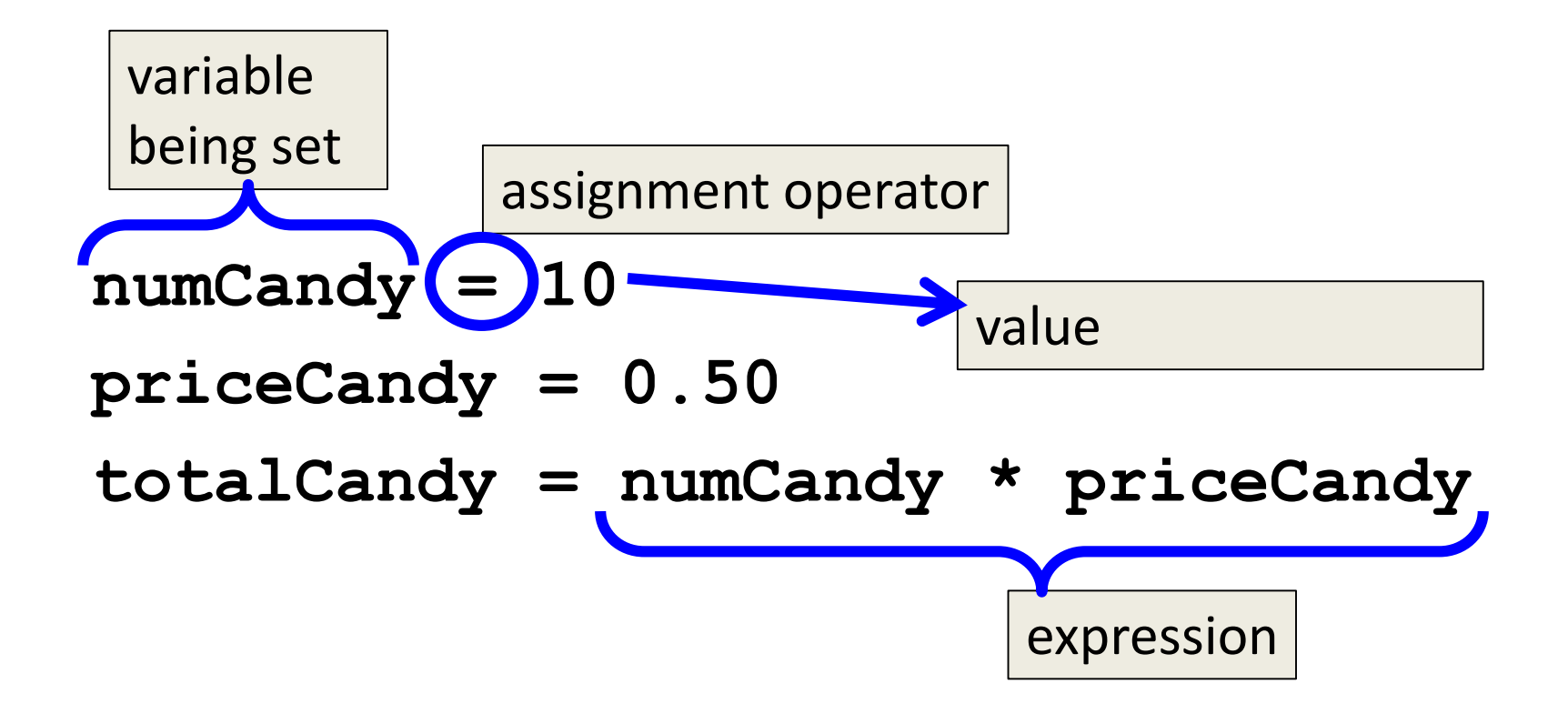

## Common Mistake

- Many new programmers mix up the left and right hand sides of the assignment operator
- Variable being set is on the *left*
- Expression is on the *right*

numCandy = 10  
10 = numCandy 
$$
\times
$$

$$
10 = \texttt{numCandy}
$$

# Variable Types

- There are many different kinds of variables!
	- Numbers
		- Integers
		- Decimals
	- Booleans (**True** and **False**)
	- Strings (collections of characters)

## Variables Types: Examples

- **aString = "Hello class"**
- **decimal\_1 = 1.12**
- **myBool = True**
- **wholeNum = 7**

**dogName = "Mrs. Wuffington" classCode = 201**

## Variable Usage

- Variables are designed for storing information
- Any piece of information your program uses or records must be stored in a variable

#### ONORS UNIVERSITY IN MARYLAND

# Introduction to Python (Input and Output)

www.umbc.edu

## **Output**

• Output is text printed to the screen – So the user can see it and respond

• One command for this is **print**

### Output Example

```
print (3+4)
print (3, 4, 3+4)
print()
print("The answer is", 3+4)
7
3 4 7
The answer is 7
```
### Output Exercise 1

- What will the following code snippet print?
- **a = 10**
- **b = a \* 5**
- **c = "Your result is: "**

**print(c, b)**

**Your result is: 50**

## Output Exercise 2

- What will the following code snippet print?
- **a = 10**
- **b = a**

**a = 3**

**print(b)**

There are two possible options for what this could do! Any guesses?

**10**

## Output Exercise 2 Explanation

• Why does it print out 10?

• When you set one variable equal to another, they don't become linked!

• After **b** is set to 10, it no longer has anything else to do with **a**

# Input

• Input is text we get from the user

**userNum = input("Please enter a number: ") print(userNum)**

• The output will look like this: **Please enter a number: 1010**

## How Input Works

**userNum = input("Please enter a number: ")**

- Takes the text the user entered and stores it – In the variable named **userNum**
- You can do this as many times as you like! **userNum = input("Enter another number: ") userNum2 = input("Enter a new number: ") userAge = input("Please enter your age: ")**

## Input as a String

- Everything that comes through **input()** will come in the form of a string
- There is a difference between **"10"** and **10**
	- **"10"** is a two character long string
	- **10** is understood by Python as a number

# Converting from String

• To turn an input string into a number, you can do the following:

**aNum = input("Enter a number: ")**

**aNum = int(aNum)**

• **int** stands for integer (a whole number)

## Class Exercise: Mad Libs

- Mad Libs is a phrasal template word game where one player prompts others for a list of words to substitute for blanks in a story, before reading the – often comical or nonsensical – story aloud.
- The game is frequently played as a party game or as a pastime

## Exercise: Calculating Averages

• Write, on paper or on your computer, a program that asks the user for two numbers a prints out the average.

• Does the order of operations come into play for this exercise?

# Exercise: Assignment Weighting

• Pretend you're writing a program to compute someone's weight grade. You have so far:

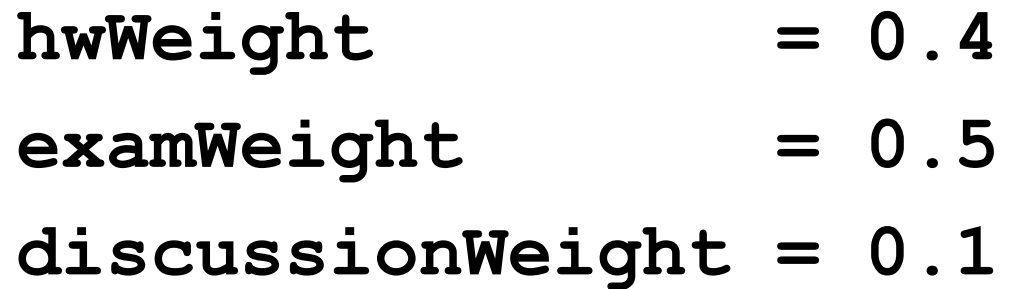

• Write a program that then asks the user for their homework grade, exam grade, and discussion grade and prints out their total grade in the class.

#### Announcements

- Your Lab 1 is an online lab this week! – Due by this Thursday (Sept 3rd) at 8:59:59 PM
- Homework 1 is out – Due by next Tuesday (Sept 8th) at 8:59:59 PM
- Both of these assignments are on Blackboard – Weekly Agendas are also on Blackboard